Your Utilities & VGA Drivers diskette contains Windows drivers for the following video modes:

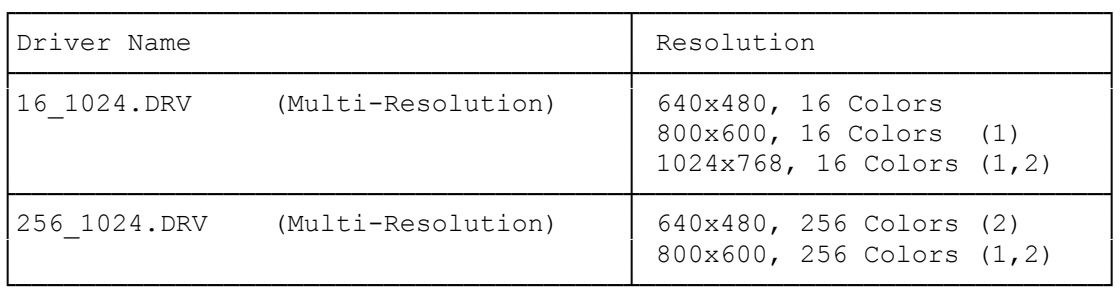

(1) Requires a multiple-frequency monitor

(2) Requires 512KB of video memory

┌──────────────────────────────────────────┐ Installing the Windows 3.0 video drivers: └──────────────────────────────────────────┘

To install the drivers onto the hard drive, Windows 3.0 must first be installed. Then, perform the following steps:

- 1. Insert the video drivers diskette into drive A.
- 2. Type the following commands: A: [ENTER] CD \WIN30 [ENTER] VIDSETUP C:\windows [ENTER]
- Note: "windows" specifies the directory containing Windows 3.0 and [ENTER] specifies the [ENTER] key.
- 3. The drivers are copied to your hard drive and a menu lists the available modes. Select the video mode you wish to use. Be sure your monitor can operate in the selected video mode.

┌───────────────────────────────────────┐ Changing the Windows 3.0 video driver: └───────────────────────────────────────┘

To use a different super VGA video driver, perform the following steps:

- 1. Type the following commands: C: [ENTER] CD \windows [ENTER] VIDSETUP [ENTER]
- Note: "windows" specifies the directory containing Windows 3.0 and [ENTER] specifies the [ENTER] key.
- 2. A menu lists the available video modes. Select the video mode you wish to use. Be sure your monitor can operate in the

selected video mode.

(jej-05/11/94)